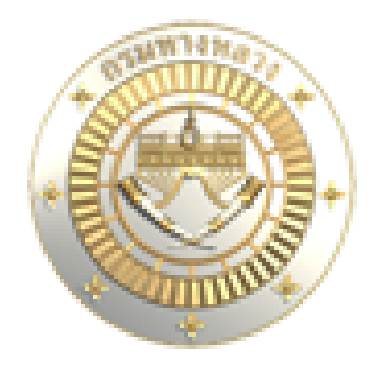

โครงการบำรุงรักษาระบบสารสนเทศและฐานขšอมูลระบบบริหารแผนงานทางหลวง(Plannet) ประจำปีงบประมาณ พ.ศ. 2566

คู่มือการบำรุงรักษาระบบ ฉบับสมบูรณ์

บริษัท มันตาวิศวกรรมและเทคโนโลยี จำกัด

## สารบัญ

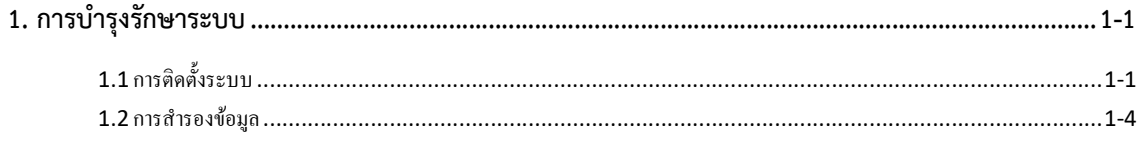

## 1. การบํารุงรักษาระบบ

## 1.1 การติดตั้งระบบ

ระบบสารสนเทศและฐานข้อมูลระบบบริหารแผนงานทางหลวง (Plannet) จะต้องทำงานอยู่บน ระบบปฏิบัติการ Windows เท่านั้น โดยมี Internet Information Service (IIS) ทำหน้าที่เป็น Web Server ผู้ดูแลระบบ สามารถทำการติดตั้งโดย เปิด Application ที่ชื่อ Internet Information Service ดังรูป

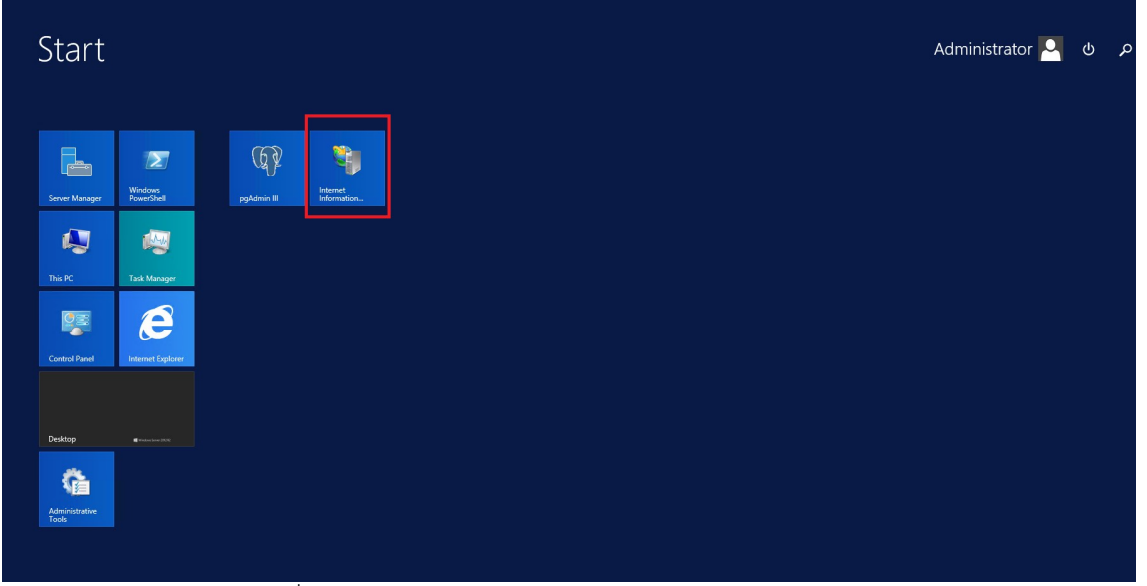

รูปที่1. 1 แสดงไอคอน Internet Information Service (IIS)

| $\mathbf{G}_1$<br>Internet Information Services (IIS) Manager                                                                                                    | $\Box$<br>x<br>۰                                                                                                    |
|----------------------------------------------------------------------------------------------------|----------------------------------------------------------------------------------------------------|
| GE + WINDOWS-43PUMG7 +<br>$(\epsilon)$                                                                                                    | $\bullet \times \bullet \bullet \cdot$                                                                                                    |
| View<br>Help<br><b>File</b>                                                                                                    |                                                                                                    |
| <b>Connections</b><br>$\mathbf{C}_{\parallel}$<br>WINDOWS-43PUMG7 Home<br>$Q$ $  $ $  $ $g$<br>Start Page<br><b>Filter:</b><br>4 G WINDOWS-43PUMG7 (WINDOWS-43PUMG7\Administrator)<br><b>ASP.NET</b><br>Application Pools<br>4 <b>o</b> Sites<br>$\equiv$<br>.NET Authorization Rules<br>Default Web Site<br>PN2021 Site<br>$\frac{4}{404}$<br>.NET Error Pages<br>.NET Trust Levels<br>ab Connection Strings<br>Pages and Controls<br><b>Session State</b><br><b>IIS</b><br>Authentication<br>CGI<br>CGI<br>Default Document<br>$\frac{4}{404}$<br><b>Error Pages</b><br><b>Handler Mappings</b><br><b>HTTP Response Headers</b><br><b>Features View Content View</b> | <b>Actions</b><br><b>Manage Server</b><br>t<br>Restart<br>$-$<br>• Go - Show All   Group by: Area<br>b<br>Start<br>$\wedge$ $\wedge$<br>Stop<br>.NET Compilation<br><b>View Application Pools</b><br><b>View Sites</b><br>.NET Globalization<br><b>Change .NET Framework</b><br>Version<br><b>Application Settings</b><br><b>Get New Web Platform</b><br>Components<br><b>Machine Key</b><br>$\equiv$<br>$\odot$<br>Help<br>Providers<br>$\bullet$<br><b>SMTP E-mail</b><br>$\lambda$<br><b>Authorization Rules</b><br>Compression<br><b>Directory Browsing</b><br><b>FastCGI Settings</b><br>HTTP Redirect<br>ID Address and Domain<br>Restrictions<br>$\checkmark$ |
| Ready                                                                                                    | $\mathbf{e}_{\mathbb{R}}$                                                                                                    |

รูปที่1. 2 หนาจอ Internet Information Service (IIS)

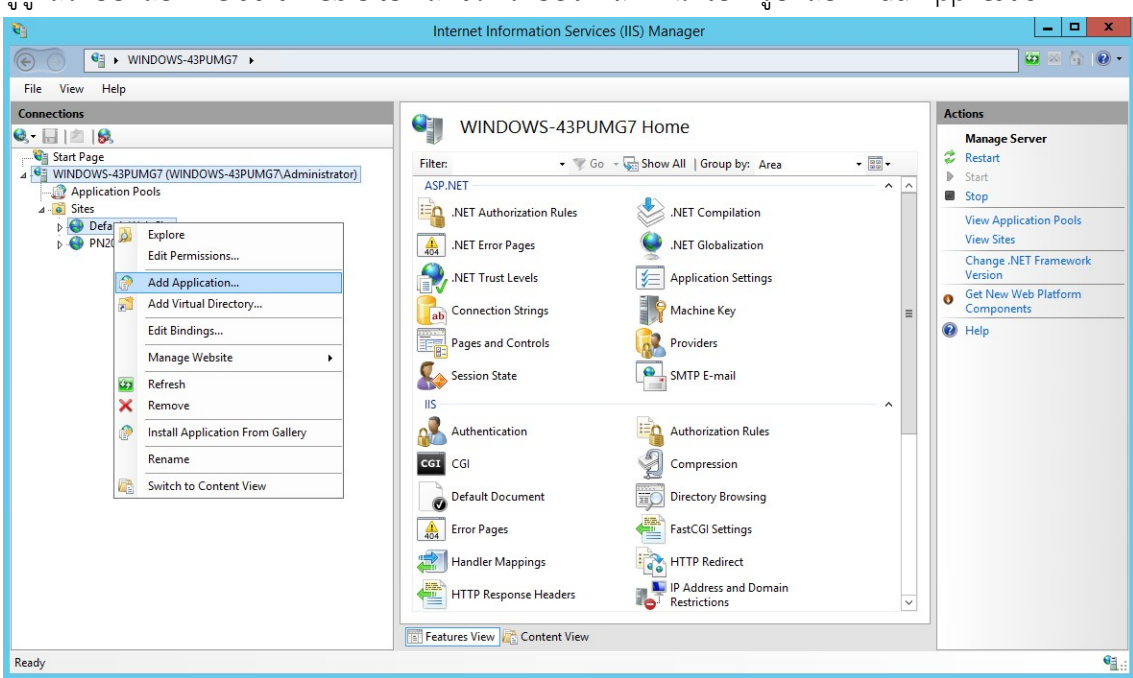

ผัดแลระบบ เลือก Default Web Site คลิกขวา ระบบจะแสดงหน้าจอดังรูป เลือก Add Application

รูปที่1. 3 หนาจอเมนู Add Application ของ IIS Manager

หลังจากนั้น ระบบจะแสดงหน้าจอดังรูป ผู้ดูแบระบบกรอกข้อมูลเพื่อกำหนดชื่อของ Web Site และ Path ที่ เก็บโปรแกรม

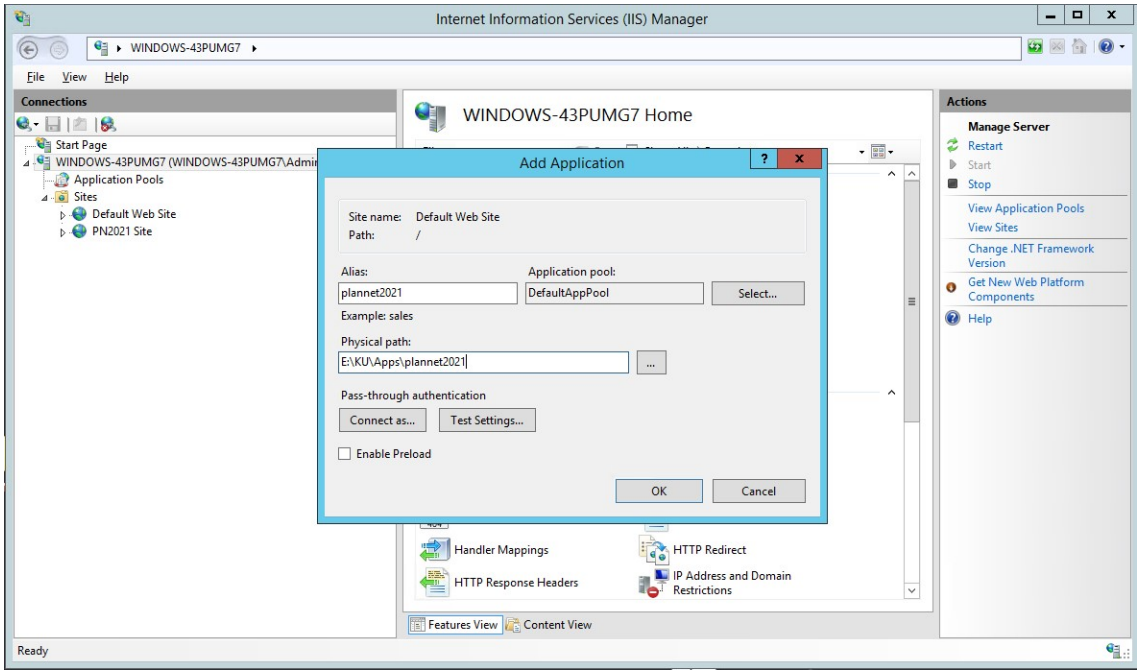

รูปที่1. 4 หนาจอ Add Application

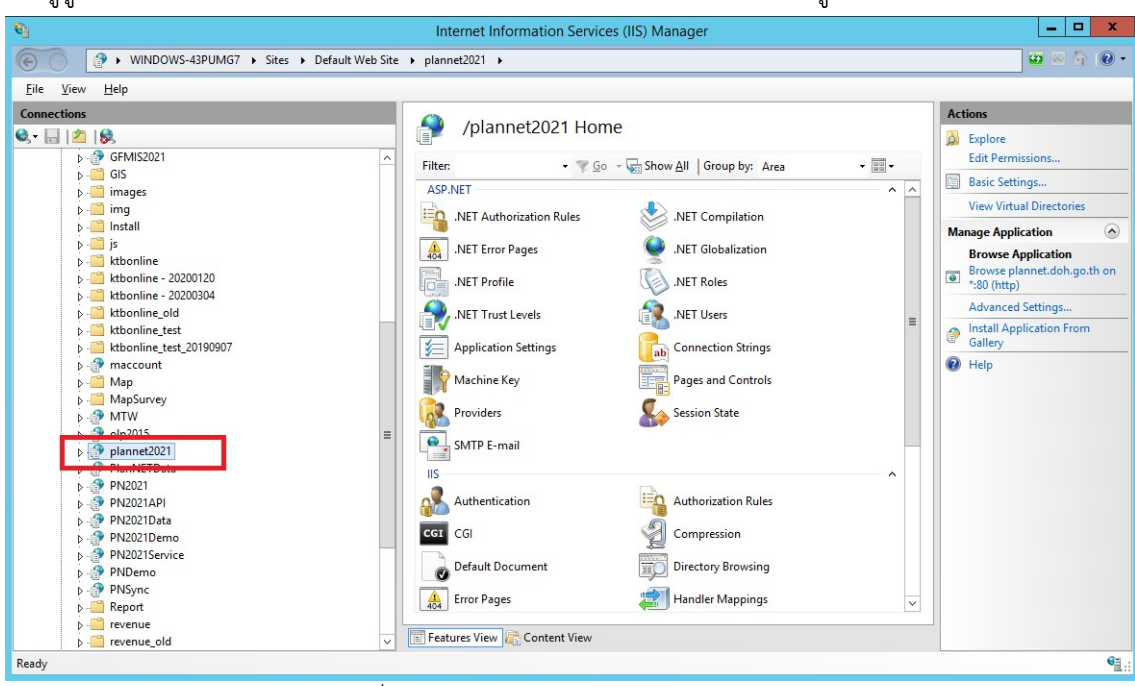

รูปที่1. 5 หนาจอหลังจาก Add Application

## 1.2 การสํารองข้อมูล

ระบบสารสนเทศและฐานข้อมูลระบบริหารแผนงานทางหลวง (Plannet) ใช้ระบบจัดการฐานข้อมูล PostgreSQL เป็นตัวจัดการฐานข้อมูล โดยใช้โปรแกรม pgAdmin III ในการจัดการฐานข้อมูล โดยมีฐานข้อมูล ที่ชื่อว่า doh2021

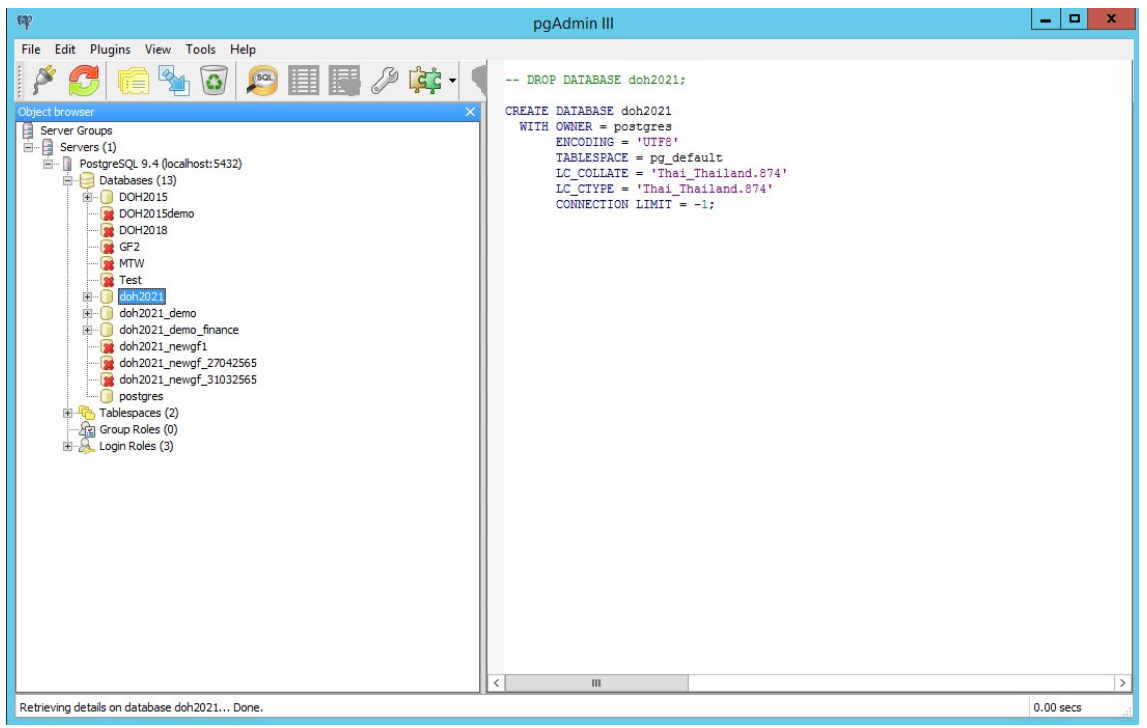

รูปที่1. 6 หนาจอโปรแกรม pgAdmin III

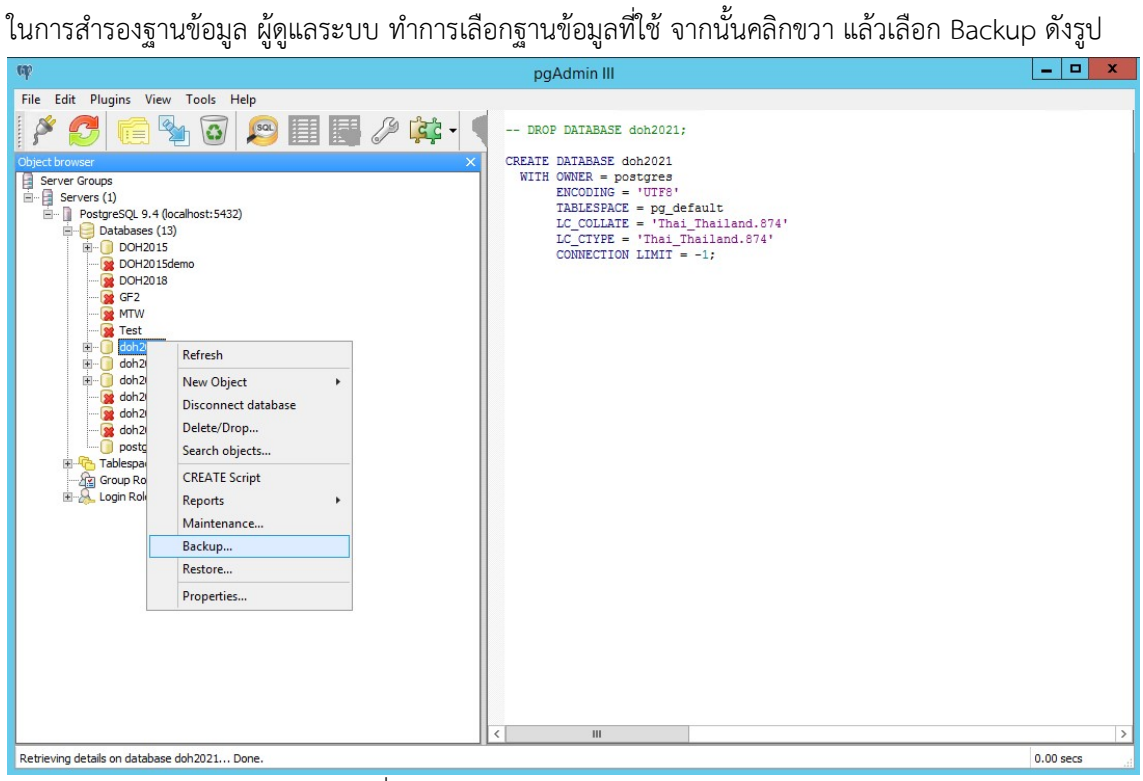

รูปที่1. 7 แสดงการเลือก Backup ฐานขอมูล

้ระบบจะแสดงหน้าจอเพื่อให้ผู้ดูแลระบบกำหนดชื่อไฟล์ในการสำรองข้อมูล ดังรูป

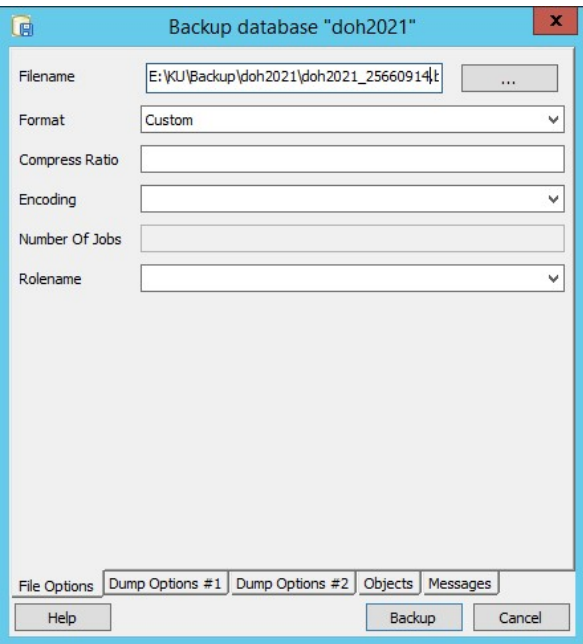

์ รูปที่1. 8 แสดงหน้าจอให้ระบุชื่อไฟล์ในการสำรองข้อมูล

จากนั้นให้ผู้ดูแลระบบคลิกเลือกที่ tab ที่ชื่อว่า objects เพื่อเลือก สิ่งที่ต้องการสำรองข้อมูลจากฐานข้อมูลที่ เลือก

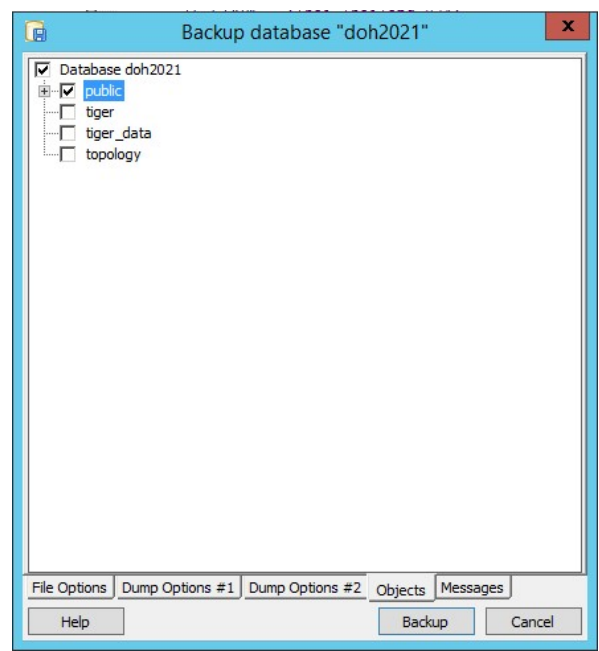

รูปที่1. 9 เลือกสิ่งที่ตองการสำรองขอมูล

ข้อสังเกต จากรูปที่ 1.4 ผู้ดูแลระบบจะต้องเลือกแค่ checkbox ที่แสดงในรูปเท่านั้น

เมื่อทำการ backup ฐานข้อมูลเรียบร้อย ระบบจะแสดงหน้าจอดังรูป

| Backup database "doh2021"<br>Lei                                                                                                    | × |
|----------------------------------------------------------------------------------------------------|---|
| pg dump: dumping contents of table pn selfpayment<br>pg dump: dumping contents of table pn year config<br>pg dump: dumping contents of table position<br>pg dump: dumping contents of table product<br>pg dump: dumping contents of table product activity<br>pg dump: dumping contents of table product std<br>pg dump: dumping contents of table product year<br>pg dump: dumping contents of table project<br>pg dump: dumping contents of table project detail<br>pg dump: dumping contents of table project goalministry<br>pg dump: dumping contents of table project goalorgunt<br>pg dump: dumping contents of table province<br>pg dump: dumping contents of table region<br>pg_dump: dumping contents of table rep_logs<br>pg dump: dumping contents of table road<br>pg dump: dumping contents of table section<br>pg dump: dumping contents of table spatial ref sys<br>pg dump: dumping contents of table std type<br>pg dump: dumping contents of table stdtask<br>pg dump: dumping contents of table stdtask sub<br>pg dump: dumping contents of table strategy<br>pq dump: dumping contents of table survey traffic<br>pg dump: dumping contents of table temp bmm id code<br>pq dump: dumping contents of table tmp budget code<br>pg dump: dumping contents of table tumbol<br>Process returned exit code 0. |   |
| $\overline{\left( \right. }%$<br>Ш<br>$\mathcal{P}$                                                                                                    |   |
| Dump Options #1   Dump Options #2  <br>File Options<br>Objects Messages                                                                                                    |   |
| Cancel<br>Help<br>Done                                                                                                    |   |
| 12:02<br>$\mathbb{Q}$<br><b>ENG</b><br>14/9/2566<br>т                                                                                                    |   |

รูปที่1. 10 หนาจอแสดงผลการสำรองฐานขอมูล